## 神戸松蔭女子学院大学 図書館 2024.3

KOBESHOIN WOMEN`S UNIVERSITY LIBRARY

新入生 図書館 オリエンテーション

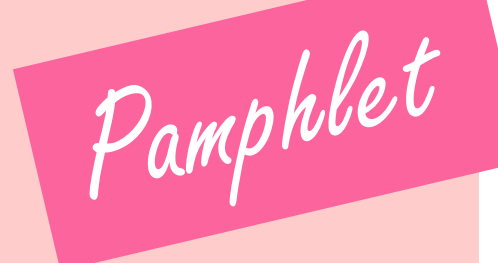

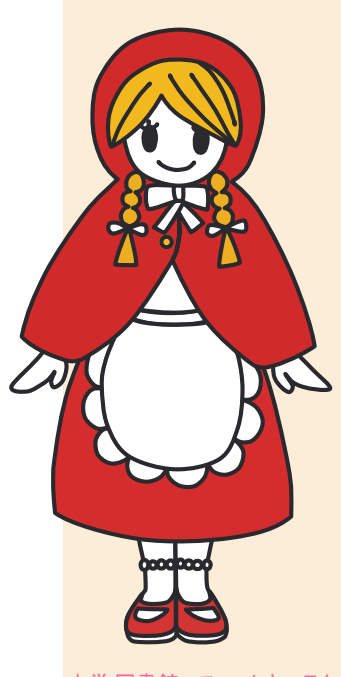

<span id="page-0-0"></span>本学 図書館マスコットキャラクター おはなしかなでちゃん 1

目次

■図書館を使ってみよう!

- [図書館からのお願い](#page-1-0)⇔まずはここから 3
- [館内図](#page-2-0)  $\Delta$
- [開館時間](#page-3-0) 5
- [入館・退館](#page-3-0) 5
- 閲覧 一図書·雑誌·その他 6
- [貸出・返却](#page-5-0) 7
- [貸出状況照会・延長・予約](#page-6-0) 8
- [ネットワーク・パソコン・プロジェクター利用](#page-7-0) 9
- [コピー機利用](#page-7-0) 9
- AV[ブース利用](#page-8-0) 10
- [請求記号\(分類番号\)・書架](#page-9-0) 11
- 13 <u>[てらす](#page-11-0)</u>
- <mark>14 [レファレンスサービス](#page-12-0)</mark>
- 14 [必要な資料が図書館にない場合](#page-12-0)

## ■本を探してみよう!

<span id="page-1-0"></span>15 [実際に本を探してみよう](#page-14-0)

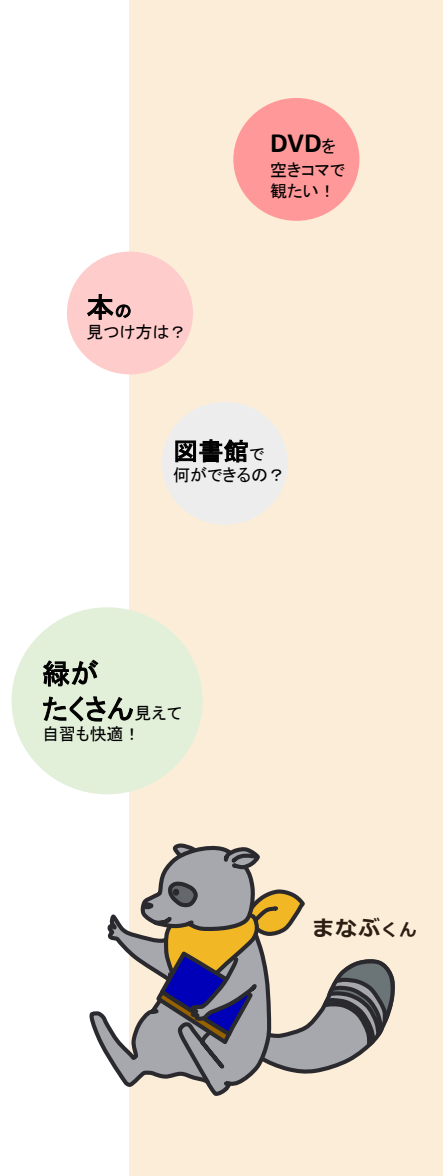

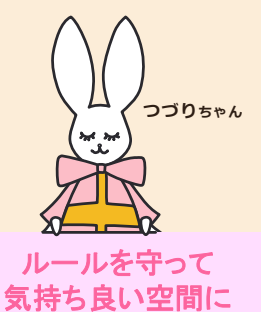

しましょう!

# ■図書館を使ってみよう!

## 図書館からのお願い

・館内は原則、飲食禁止

(一部のエリアでは水筒・ペットボトルなどの密封容器での

飲用が可能)

- ・館内では静粛に
- ・資料は丁寧に扱って!
- ・返却期限を守ろう

<span id="page-2-0"></span>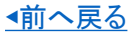

# 館内図

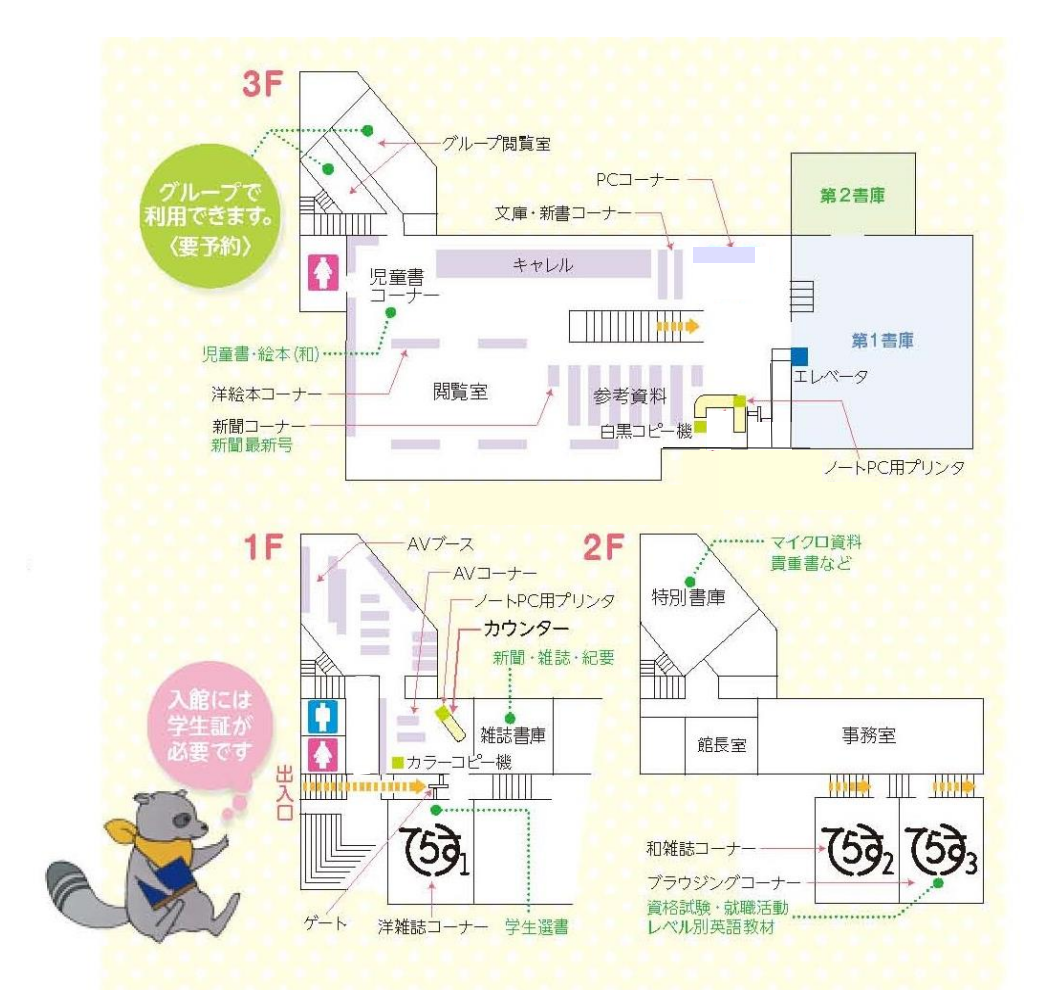

<span id="page-3-0"></span>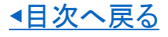

# 開館時間

## ※最新の情報[は図書館カレンダー](https://libopac.shoin.ac.jp/opac/calendar/)区 でご確認ください。

## • 開館時間 (授業期間)

月曜日 ~ 金曜日 9 : 00 ~ 18 : 15 ※長期休暇中は時間の短縮もあります。

## • 17時までのサービスについて

## 下記のサービスは17:00で終了します。16:30までに受付を済ませてください。

- ・AVブースの利用
- ・レファレンスサービス
- ・マイクロフィルム・リーダーの利用
- ・特別書庫資料(閉架)の出納
- ・博士論文の出納

# 入館・退館

## • 入館

学生証(またはLibrary Card )をリーダーで読み取らせてお入りください。

## • 退館

退館ゲートを手で押して出てください。 ※貸出手続きを取らずに資料を持ち出すと、ブザーが鳴ります。 誤作動で鳴ることもありますので、その時は静かにその場でお待ちください。 スタッフによる確認に、ご協力お願いします。

<span id="page-4-0"></span>[◀目次へ戻る](#page-0-0)

# 閲覧 一図書・雑誌・その他

閲覧室には、自習向きの個別机(キャレル)もあります。 好きな場所で読書や自習をしていただけます。 ※閲覧後、不要な図書は返却台にお戻しください。 ※禁帯出資料・貴重書など、一部に貸出できないものもあります。

## • 図書

書庫に所蔵

主題別に並べられており、同じ主題の本がまとまって閲覧できます。 本館で使用[の請求記号\(](#page-9-0)背表紙の番号)は、[日本十進分類法に](#page-9-0)基づきます。 ▶P.11参照

## • 雑誌

[てらす](#page-11-0)1・2 (洋雑誌はてらす1、和雑誌はてらす2 ) ▶P.13 "てらす"参照 貸出は"[オーバーナイト貸出"](#page-5-0)という手続きを取ります。 ▶P.7 "貸出・返却"参照 棚の表に最新号、表扉を開けると裏にバックナンバーが収納されています。 ※最新号は貸出・複写できません。

## • レベル別英語教材・資格・就職・PC関連

## [てらす](#page-11-0)3 ▶P.13 "てらす"参照

貸出できます。 資格取得・就職の情報集めにご利用ください。

## • AV( DVD・VHS・CD等)資料

1Fカウンター前

貸出できます。 ▶P.7 "貸出・返却"参照

## AV[ブースで視聴](#page-8-0)することもできます。 ▶P.10 "AVブース利用"参照

<span id="page-5-0"></span>[◀目次へ戻る](#page-0-0)

# 貸出・返却

## 借りる・返す

### ◆借りる

借りたい資料をカウンターに提出し、学生証を自分でスキャンしてください。

#### ◆返す

返す資料をカウンターに提出してください。

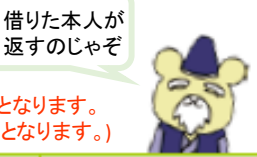

(延滞資料がある場合は新規貸出停止となります。 -般貸出/貸出条件 | 延滞が続くと、延滞日数分の貸出停止となります。)

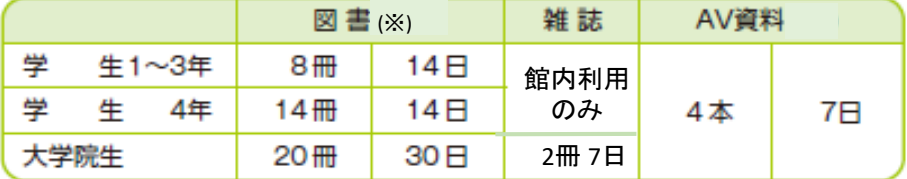

(※)長期貸出期間は、貸出日数・冊数が変わります。

## オーバーナイト貸出

―般貸出できない資料が借りられます。 冊数:図書・雑誌各2冊 期間:16時~翌開館日の12時まで \*オーバーナイト貸出できない資料もあります。詳しくはカウンターでおたずねください。

!借りている本の汚損・紛失時は、早めにカウンターに申し出てください。

<span id="page-6-0"></span>[◀目次へ戻る](#page-0-0) [◀閲覧へ戻る](#page-4-0)

# 貸出状況照会・延長・予約

【MvOPAC】 より手続きできます。

【MyOPAC】 は、図書館ホームページのOPAC(蔵書検索)画面を開き、 ポータルのID・パスワードでログイン後に表示されます。

### • 貸出状況照会

自分の借りている資料の返却日を確認できます。

【MyOPAC】 にログイン

「利用者サービス」の中の「貸出・予約状況照会」よりご確認ください。

• 延長(図書のみ) ※教職員は視聴覚資料も可能

予約が入っていない資料を、1回だけ延長できます。

※返却期限日を過ぎている資料が1冊でもある場合は、延長できません。 【MyOPAC】 にログイン

「利用者サービス」の中の「貸出・予約状況照会」より

- 延長したい本であることを確認し、「延長」ボタンをクリック
- ➡ 返却日が延長されたことを確認

### • 予約

利用したい図書が貸出中である場合、WEBから予約すると返却後、 優先的に利用できます。

※返却されたらメールで通知あり。保管日数は3日間です。

【MyOPAC】 にログイン

- 予約したい本を出し「予約」ボタンをクリック
- ■「予約を確定する」ボタンをクリック

<span id="page-7-0"></span>[◀目次へ戻る](#page-0-0)

# ネットワーク・パソコン・プロジェクター利用

- 学内**Wi-Fi**をご利用いただけます。
- 閲覧室備え付けのパソコンで、蔵書検索、データベース・オンラインブック 閲覧ができます。
- 調べた資料はプリントアウトできます。用紙はご自分でご用意ください。 用紙が無い時はカウンターで手続きを取ると必要な枚数をお渡しします。
- プロジェクターは貸出を行っています。カウンターで手続きを取ってくださ い。

# コピー機利用

研究活動の援助として、著作権法第31条に基づいて所蔵する資料の一部 分のみ複写を認めています。(有料、コイン式) 文献複写申込書に記入の上、ご利用ください。 カラーコピー機は 1F、白黒コピー機は 3Fにあります。

著作者の権利を侵害しないよう、複写の際は以下の事項を遵守してください。

- 著作物は全部ではなく「一部分」 (半分を超えない程度)であること。
- コピー部数は一人について「一部」のみであること。
- 定期刊行物に掲載された各論文その他の記事は、刊行後相当の期間を 経たもの(次号が既刊となったもの、または刊行後3ヶ月を経たもの、等) であれば、「全部」複写可能。
- 利用者の調査研究のためであること。 ※持込の資料、ノート、プリントは複写できません。

<span id="page-8-0"></span>[◀目次へ戻る](#page-0-0)

# AVブース利用 – 空きコマでDVDなどを視聴できます!

・視聴したい資料をカウンターに提出し、学生証を自分でスキャンしてください。 ブース利用カードを渡します。

・退出時には視聴した資料とブース利用カードを1Fカウンターにご返却くださ い。

※必ず**指定されたブース**でご利用ください。

※当館の資料以外を持ち込んで視聴するのはご遠慮ください。

<span id="page-9-0"></span>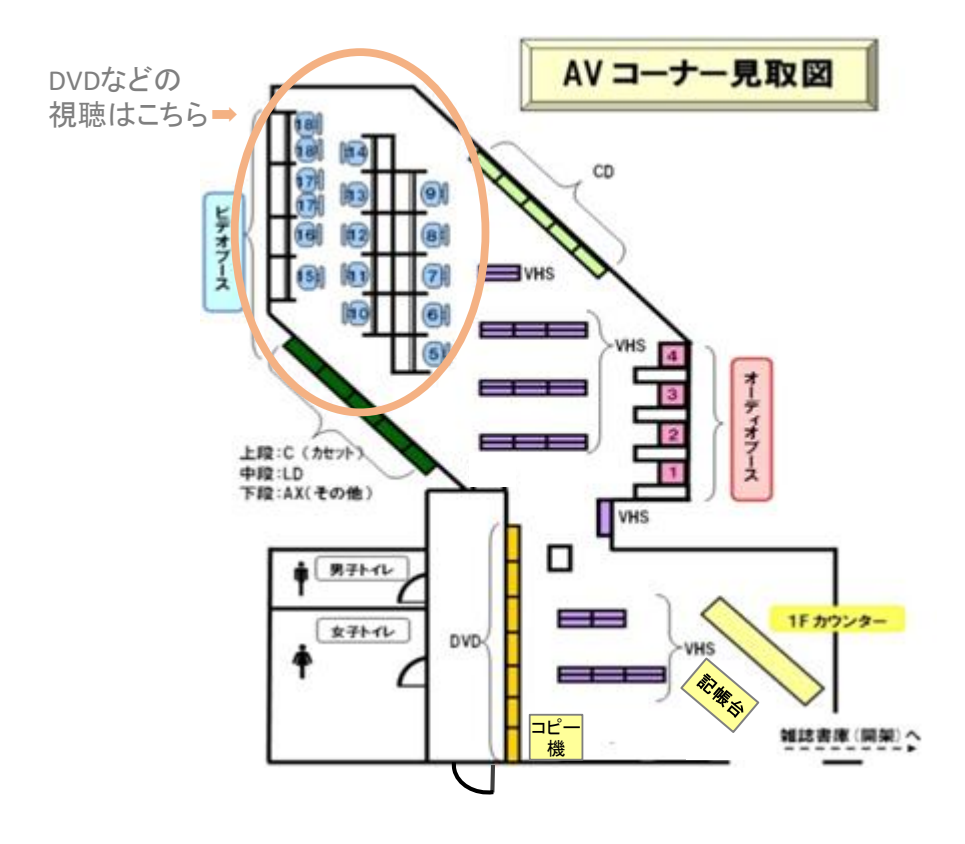

# 請求記号(分類番号)・書架

#### ○請求記号

図書の背表紙には、4段式のラベルを貼っています。

このラベルに記入されている数字・記号を請求記号といいます。この記号は書架上の位置を示 しています。

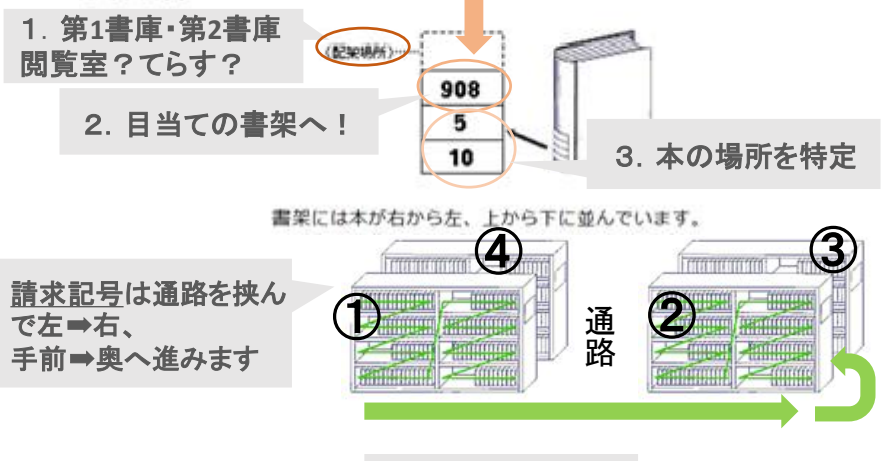

当館の請求記号はこの表 に基づいています

◎日本十進分類法

書架には同じテーマのものが集まるように請求記号順に並んでいます。 本学は日本十進分類法にしたがって分類しています。

#### 000 総記

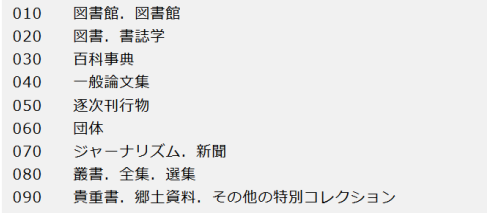

#### 100 哲学

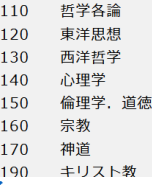

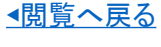

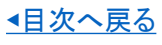

## 歴史

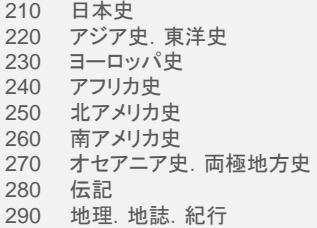

## 社会科学

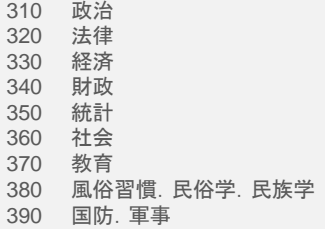

## 自然科学

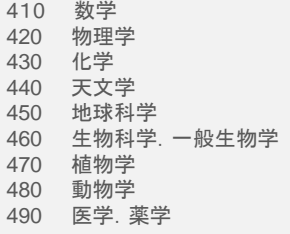

## 技術・工学

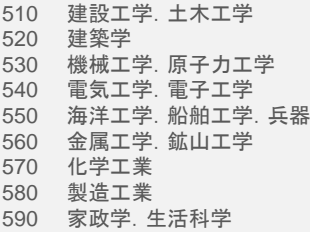

#### 産業

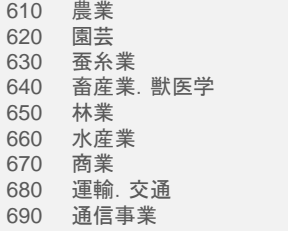

## 芸術・美術

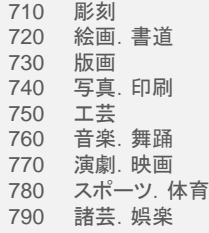

## 言語

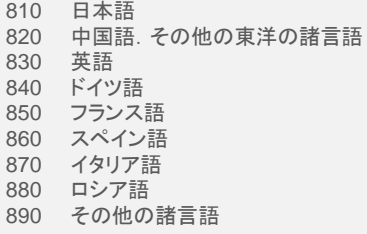

## 文学

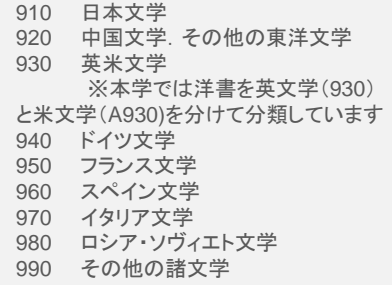

<span id="page-11-0"></span>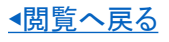

# てらす

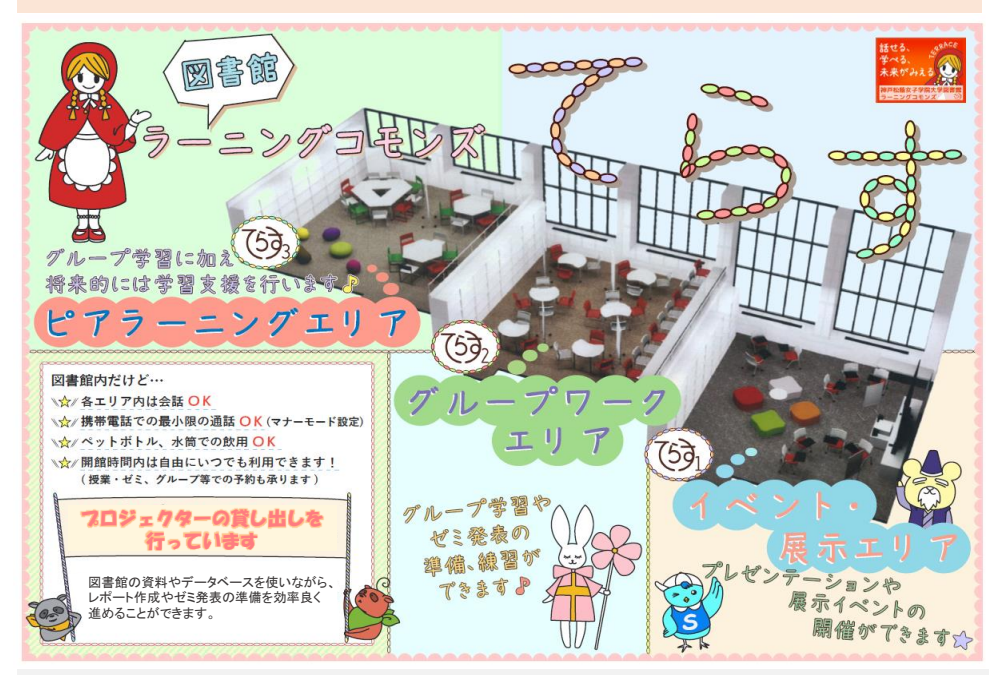

## てらす1 (洋雑誌)

2面がガラス張りで天井も高く、自然を感じながら洋雑誌を楽しむことができます。

洋雑誌コーナー · 外国語の学術・教養雑誌が並んでいます。 学生選書コーナー:学生の選んだ本が並んでいます。 モノクルコーナー :図書館サポーターのコーナーです。サポーターのおすすめ本が ステキなデザイン・コメントとともに並んでいます。 文学賞コーナー :芥川賞・直木賞・本屋大賞関連の本が並んでいます。 書評キャンパスコーナー:現役大学生による選書本が並んでいます。(「週刊読書人」主催)

## てらす2 (和雑誌)

カウンター席もあります。一人でゆっくり雑誌を読みたいときはこちらでどうぞ。

和術雑誌コーナー :ジャンルでまとまっています。 書店で普通に目にする雑誌も購入しています。文芸・時事など揃えて いますので、一度のぞいてみてください。

## てらす3

クッションチェアーもあります。リラックスして情報収集したい時などおすすめです。

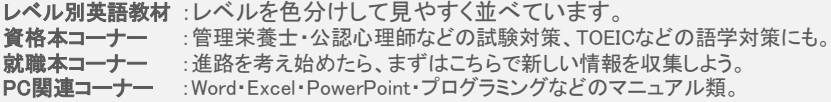

## [◀閲覧へ戻る](#page-4-0)

<span id="page-12-0"></span>[◀目次へ戻る](#page-0-0)

# レファレンスサービス

- 図書館の使い方がわからない。
- 必要な資料が見つからない。
- 図書や論文の探し方がわからない。
- 資料の使い方がわからない。
- ある特定の事項やデータについて知りたい。

など、わからないことがあったら、お気軽にカウンタースタッフにご相談くださ い。

# 必要な資料が図書館にない場合

自館では所蔵していない本を取り寄せたり、コピーを取り寄せたりすることが できます。

- 文献複写 (コピーの取り寄せ)
- 文献貸出 (本の取り寄せ)

必要な本や雑誌が図書館の中にないことがわかった場合は、力ウンタース タッフにご相談ください。 ※複写料金と郵送料金(実費)は自己負担となり ます。

【MvOPAC】で より申し込むこともできます。

【MyOPAC】 にログイン

「利用者サービス」の中の「文献複写・貸借申込」よりお申し込みください。 いずれも正確な書誌情報(著者名、書名、論文名、発行所、発行年、雑誌の 場合は巻、号、ページ数も必要)を調べて申し込んでください。

[◀目次へ戻る](#page-0-0)

# ■本を探してみよう!

書庫って 難しそう

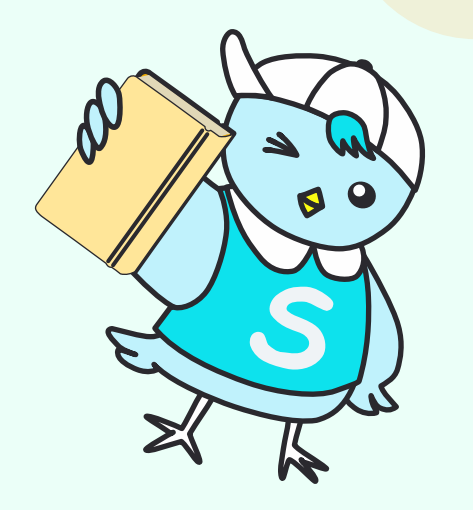

検索の 仕方は?

<span id="page-14-0"></span>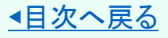

# 実際に本を探してみよう

## 「だまされる視覚:錯視の楽しみ方」 北岡 明佳:著 という本を探してみよう!スマホからも検索できます

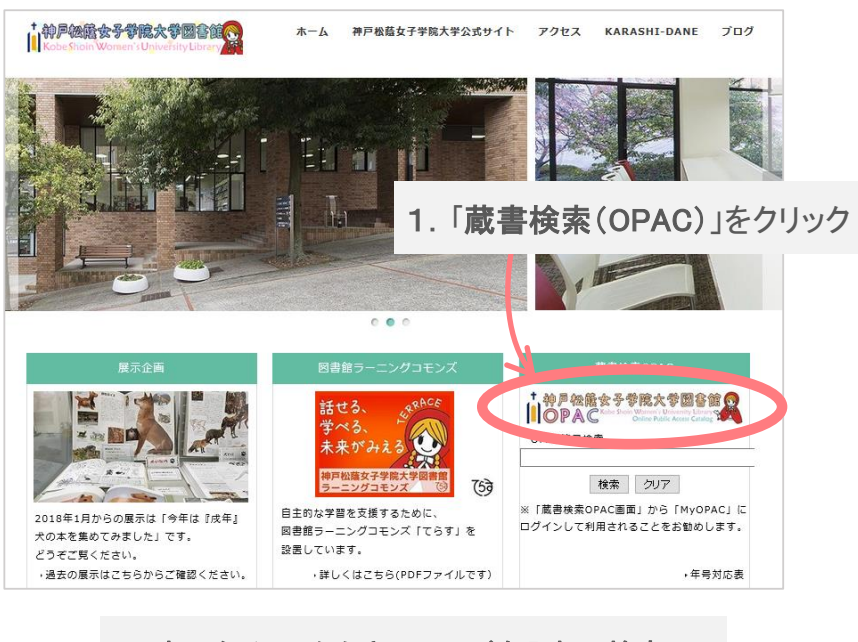

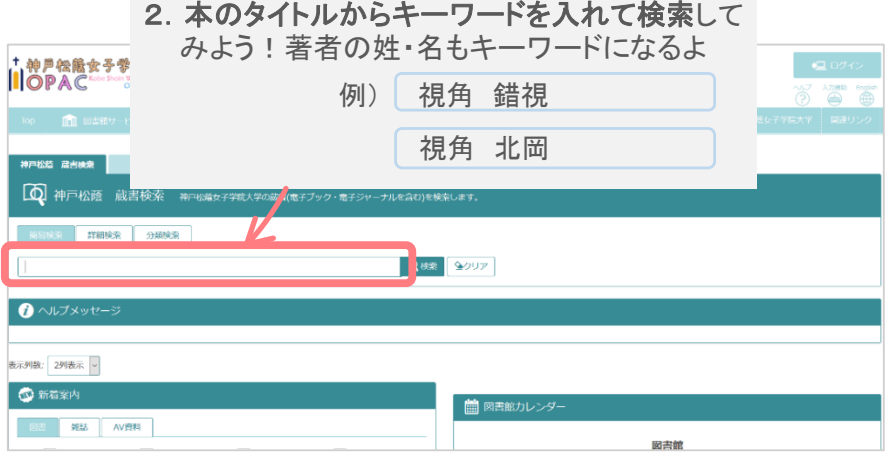

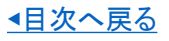

# 実際に本を探してみよう

# 「だまされる視覚:錯視の楽しみ方」 北岡 明佳:著

という本を探してみよう!スマホからも検索できます

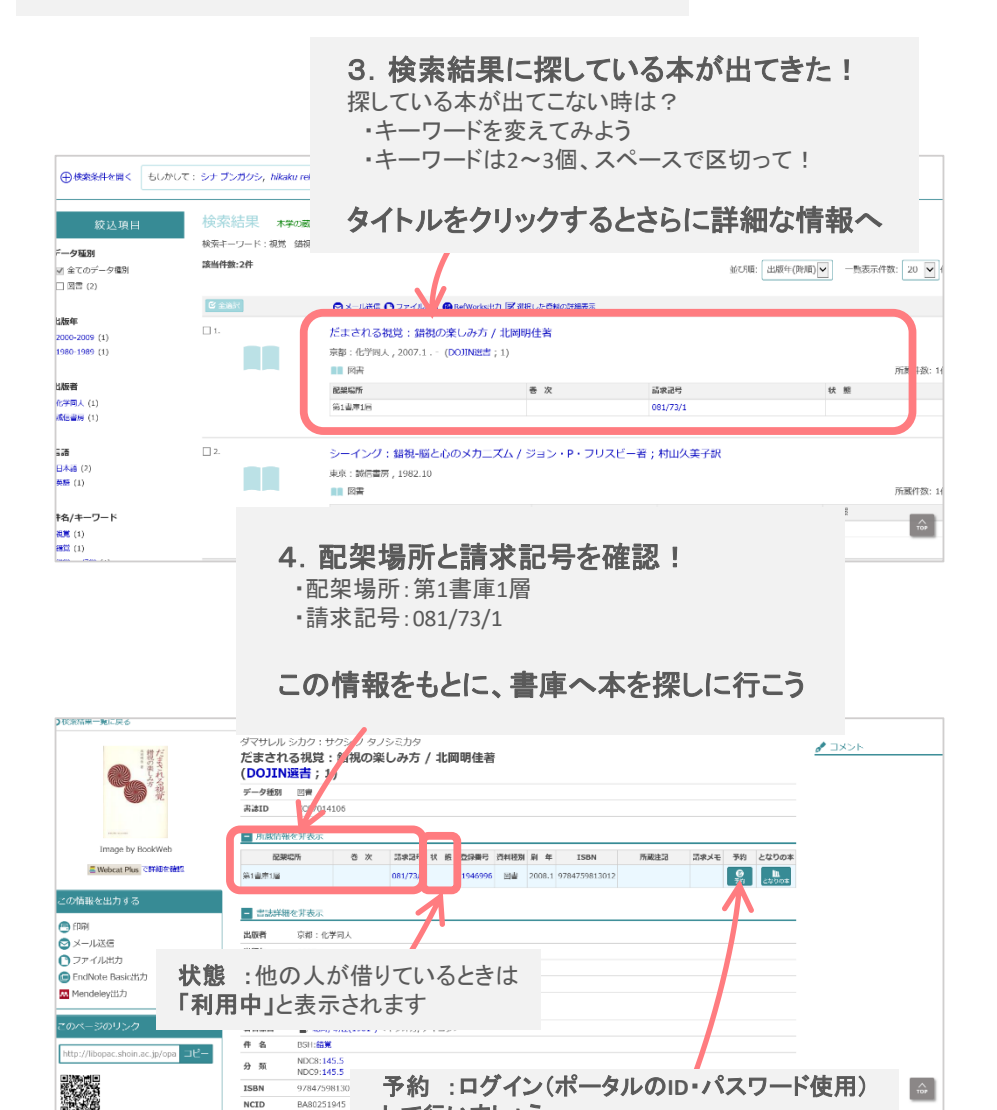

して行いましょう

N SKR

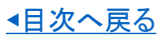

# 実際に本を探してみよう

## 5.4の配架場所と請求記号をもとに、書庫に入ってみよう!

## 1.配架場所:第1書庫1層

2.請求記号:**081/**78/1 **"081"**のまずは**"0"**に注目! "0"は1層(例外もあるので、入口の表で確認して)

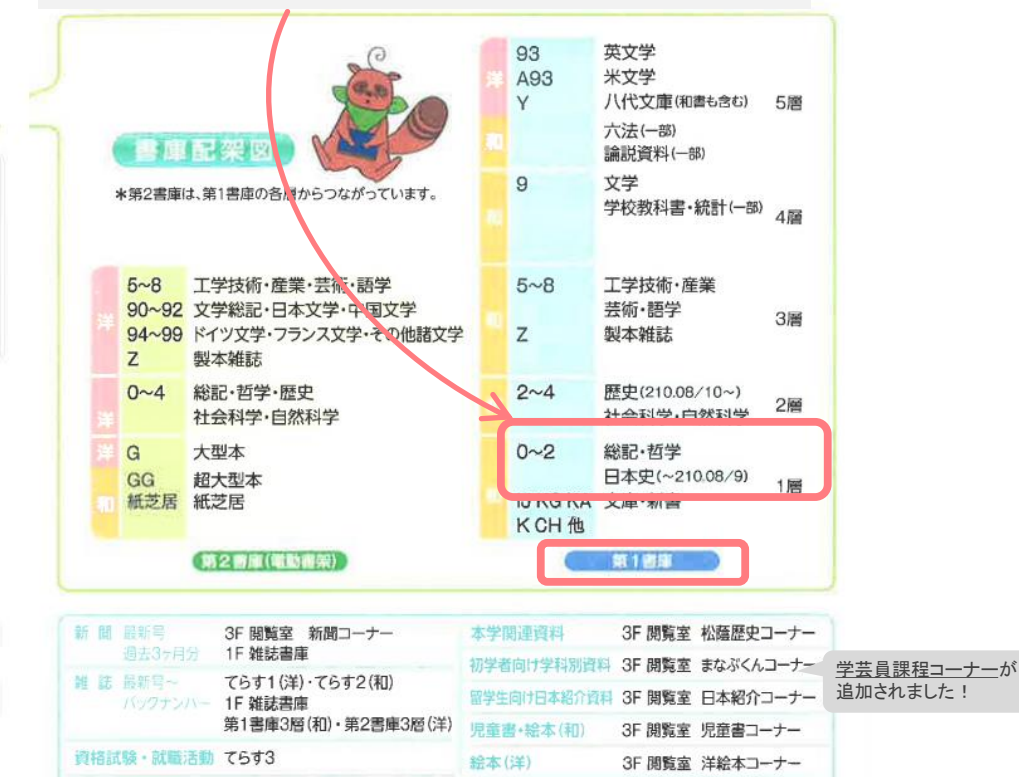

6.書庫の目当ての層(今回は第**1**書庫**1**層)に入ったら、通路上の案内 標示(プレート)を見ながら目的の書架へ

紙芝居

1.**"081"**の書架を見つける

レベル別英語教材 てらす3

2.**"73"**は、分類番号**081**の**73**冊目 請求記号 = 本の背ラベル

3.**"1"**は、シリーズ番号

第2書庫1層 紙芝居コーナー

※書架の本のならびは左から右、上から下、通路をまたいで続きます

## [◀目次へ戻る](#page-0-0)

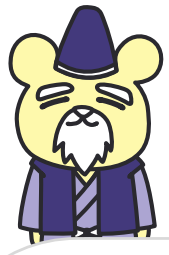

**かたりじいさん**

MEMO

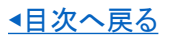

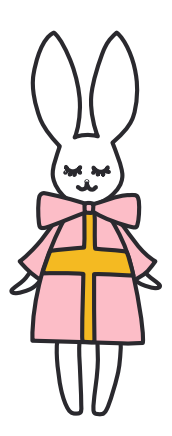